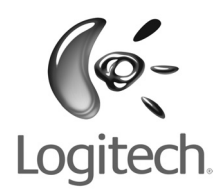

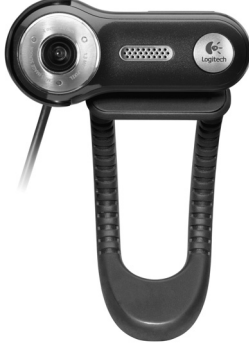

# Installation

QuickCam<sup>®</sup> Logitech ® Fusion ™

#### **623898-0403.A0**

**FCC Compliance and Advisory Statement.** This hardware device complies with Part 15 of the FCC Rules. Operation is subject to the following two conditions: 1) this device may not cause harmful interference, and 2) this device must accept any interference received, including interference that may cause undesired operation. This equipment has been tested and found to comply with the limits for a Class B digital device, pursuant to Part 15 of the FCC Rules. These limits are designed to provide reasonable protection against harmful interference in a residential installation. This equipment generates, uses, and can radiate radio frequency energy and, if not installed or used in accordance with the instructions, may cause harmful interference to radio communications. However, there is no guarantee that interference will not occur in a particular installation. If this equipment does cause harmful interference to radio or television reception, which can be determined by turning the equipment off and on, the user is encouraged to try to correct the interference by one or more of the following measures: 1) reorient or relocate the receiving antenna; 2) increase the separation between the equipment and the receiver; 3) connect the equipment to an outlet on a circuit different from that to which the receiver is connected; 4) consult the dealer or an experienced radio/TV technician for help. Any changes or modifications not expressly approved by the party responsible for compliance could void the user's authority to operate the equipment. Where shielded interface cables have been provided with the product or specified additional components or accessories elsewhere defined to be used with the installation of the product, they must be used in order to ensure compliance with FCC regulations.

**Canadian DOC Statement.** This digital device does not exceed the Class B limits for radio noise emissions from digital apparatus specified in the interference-causing equipment standard entitled "Digital Apparatus," ICES-003 of the Department of Communications.

This device complies with RSS-210 of Industry and Science Canada. Operation is subject to the following two conditions: 1) this device may not cause interference, and 2) this device must accept any interference, including interference that may cause undesired operation of the device.

**Déclaration FCC.** Cet équipement a été testé et déclaré conforme à la section 15 du règlement de la FCC. Son fonctionnement est soumis aux conditions suivantes: 1) l'équipement concerné ne doit pas causer d'interférences dangereuses, et 2) il doit accepter toute interférence reçue, y compris les interférences risquant d'engendrer un fonctionnement indésirable. Cet équipement a été testé et déclaré conforme aux limitations prévues dans le cadre de la catégorie B des appareils numériques défini par la section 15 du règlement de la FCC. Ces limitations sont stipulées aux fins de garantir une protection raisonnable contre les interférences gênantes en installation résidentielle. Cet équipement génère, utilise et diffuse des ondes radio, et s'il n'est pas installé ni utilisé en conformité avec les instructions dont il fait l'objet, peut causer des interférences gênantes avec les communications radio. Cependant, nous ne pouvons vous garantir qu'une interférence ne se produira pas dans une installation particulière. Si cet équipement produit des interférences graves lors de réceptions radio ou télévisées qui peuvent être détectées en allumant et en éteignant l'équipement, vous êtes invités à les supprimer de plusieurs manières: 1) Réorienter ou déplacer l'antenne de réception; 2) Augmenter la distance séparant l'équipement et le récepteur; 3) Connecter l'équipement à un circuit différent de celui auquel le récepteur est connecté; 4) Contacter votre revendeur ou un technicien radio/TV qualifié. Toutes modifications ou tous changements effectués sans l'accord exprès de la partie responsable de la conformité aux normes pourraient contraindre l'utilisateur à ne plus utiliser son équipement. Afin d'assurer la conformité avec les règlements FCC, les câbles d'interface blindés fournis avec le produit doivent être utilisés, ainsi que tout autres composants ou accessoires également spécifiés, lors de l'installation du produit.

**Déclaration du Ministère des Communications Canadien.** Cet appareil numérique est conforme aux limitations concernant l'émission d'interférences radio par des appareils numériques de catégorie B, telles que stipulées dans le cadre de la norme Appareils numériques ICES-003 édictée par le Ministère canadien de l'Industrie.

Cet équipement a été déclaré conforme à la norme RSS-210 édictée par le Ministère canadien des Sciences et de l'Industrie. Son fonctionnement est soumis aux conditions suivantes: 1) l'équipement concerné ne doit pas causer d'interférences, et 2) il doit accepter toute interférence reçue, y compris les interférences risquant d'engendrer un fonctionnement indésirable.

#### Contents

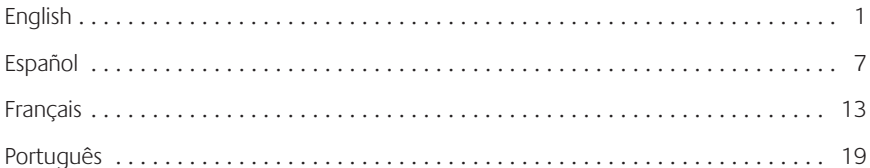

**Thank you for purchasing your new Logitech**®  **QuickCam**® **, the world's most popular web cameras.**

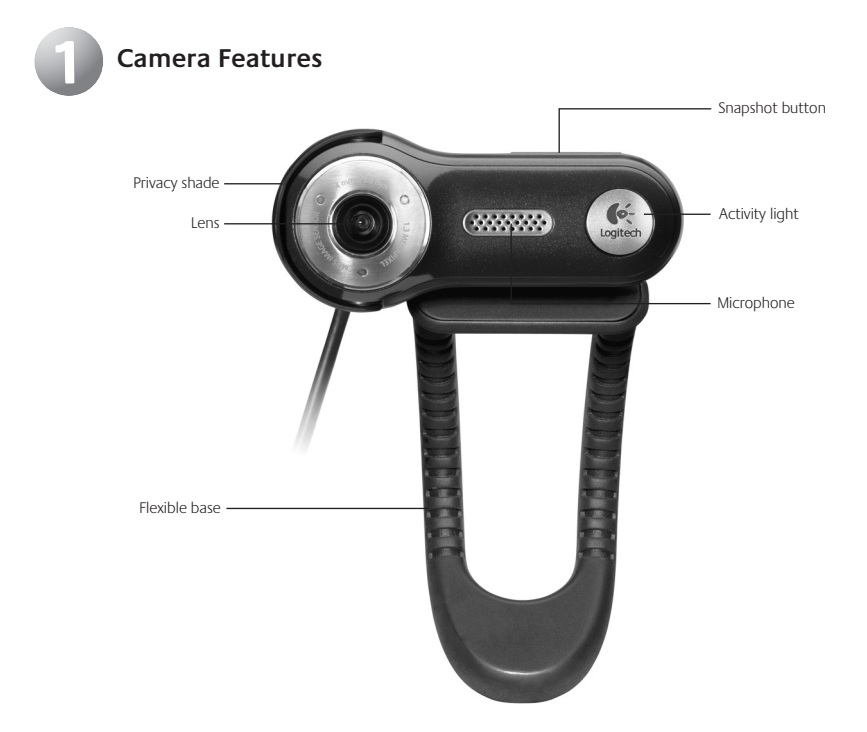

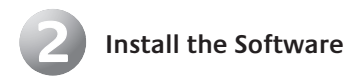

**1.** Install the software **FIRST** and follow the on-screen instructions.

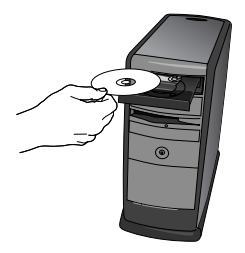

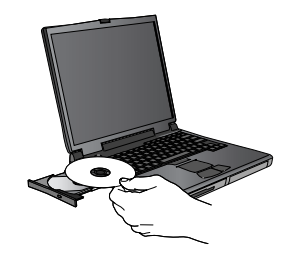

- **2.** During software installation, you are prompted to connect the camera USB cable to the USB port:
	- **Wait** until you receive the software prompt **before** inserting the cable into the computer's USB port.

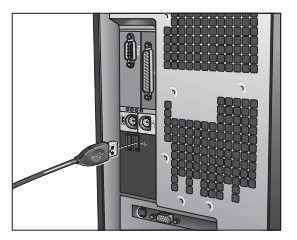

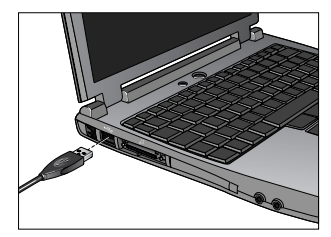

• Complete software and hardware installation by following the on-screen instructions. These instructions include an audio tuning wizard, which will ensure optimum audio performance. See the Audio Setup Guide for more information.

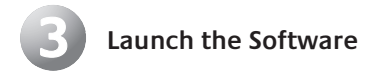

- **1.** To launch the software, double-click the Logitech® QuickCam® shortcut on the desktop, or click Start on the Windows® Taskbar, and then select Programs\Logitech\Logitech QuickCam.
- **2.** Choose your favorite video instant messaging application, or choose one of the other available software activities.

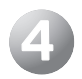

#### **Position the Camera and Your Speakers**

- **1.** Place the camera in the middle of your computer monitor for optimal eye contact.
- **2.** The camera can be placed on a tabletop or held in your hand to snap a picture or video.
- **3.** Pivot the camera up or down for the best position.
- **4.** If you are using the camera with desktop speakers (not included), angle the speakers slightly away from the computer monitor to ensure optimum audio performance during video calls.

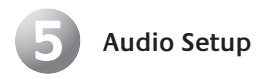

If you plan to use the camera's integrated microphone or a headset, you must configure it to perform properly. Follow the instructions in the Audio Setup Guide to complete this task.

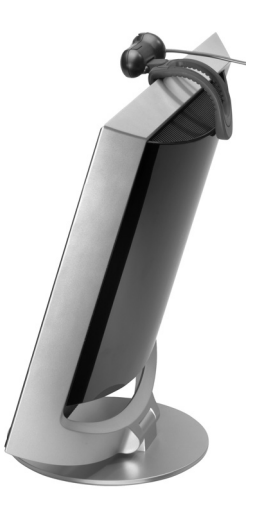

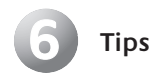

Lighting. The Logitech® RightLight™ Technology will automatically provide the best image in a variety of lighting conditions. However, for best results shoot videos with bright light sources behind the camera and out of the picture area whenever possible. Click on the QuickCam® icon in the Windows® system tray and select Camera Settings for additional video controls, such as Low Light Filter and Color Boost.

**Digital Pan, Tilt, and Zoom.** Use the Quick Assistant, which is displayed automatically when your camera is in use, to access the Digital Pan, Tilt, and Zoom features. Use your mouse and keyboard to pan left and right, tilt up and down, or Zoom in or out while doing video instant messaging or recording videos. (Refer to the software help system for more information.)

**Face Tracking.** Activate face-tracking from within "Camera Controls" so that the camera can follow your movements.

**Echo Cancellation.** Run the Audio Tuning wizard from the Logitech® QuickCam® software to ensure optimum audio performance. Please see the Audio Setup Guide for more information.

**Taking Still Pictures.** Use the QuickCapture™ feature from the QuickCam software to take still pictures with your camera.

**Software Updates.** To check for new software updates, click on the QuickCam icon in the Windows system tray and select Check for Updates, or go to **http://www.logitech.com/support**.

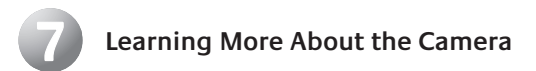

To learn more about your camera and its software, access the Logitech QuickCam® software (Programs\Logitech\Logitech QuickCam), and then click the Help button. For additional support information about Logitech QuickCam web cameras, as well as other Logitech® products, please visit **www.logitech.com**.

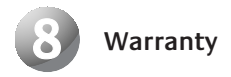

**Limited Warranty.** Logitech warrants that any hardware product accompanying this documentation shall be free from significant defects in material and workmanship for a period of two (2) years from the date of purchase. Logitech's limited warranty is nontransferable and is limited to the original purchaser. This warranty gives you specific legal rights, and you may also have other rights which vary under local laws.

**Remedies.** Logitech's entire liability and your exclusive remedy for any breach of warranty shall be, at Logitech's option, to: (a) repair or replace the hardware, or (b) refund the price paid, provided that the hardware is returned to the point of purchase or such other place as Logitech may direct, with a copy of the sales receipt. Any replacement hardware will be warranted for the remainder of the original warranty period or thirty (30) days, whichever is longer. These remedies are void if failure of the hardware has resulted from accident, abuse, misapplication, or any unauthorized repair, modification or disassembly. Further, for cordless devices, these remedies are void if you use battery types other than those recommended by Logitech. Upon request from Logitech, you must prove the date of the original purchase of the hardware by a dated bill of sale or dated itemized receipt.

**DISCLAIMER OF WARRANTY.** THE WARRANTIES EXPRESSLY SET FORTH IN THIS AGREEMENT REPLACE ALL OTHER WARRANTIES. LOGITECH AND ITS SUPPLIERS EXPRESSLY DISCLAIM ALL OTHER WARRANTIES, INCLUDING, BUT NOT LIMITED TO, THE IMPLIED WARRANTIES OF MERCHANTABILITY AND FITNESS FOR A PARTICULAR PURPOSE AND NONINFRINGEMENT OF THIRD-PARTY RIGHTS WITH RESPECT TO THE HARDWARE, SOFTWARE, DOCUMENTATION AND ANY OTHER MATERIALS PROVIDED BY LOGITECH AND/OR ITS SUPPLIERS, AND ANY WARRANTIES OF NON-INTERFERENCE OR ACCURACY OF INFORMATIONAL CONTENT. NO LOGITECH DEALER, AGENT, OR EMPLOYEE IS AUTHORIZED TO MAKE ANY MODIFICATION, EXTENSION, OR ADDITION TO THIS WARRANTY. Some jurisdictions do not allow limitations on how long an implied warranty lasts, so the above limitation may not apply to you.

**LIMITATION OF LIABILITY.** IN NO EVENT WILL LOGITECH OR ITS SUPPLIERS BE LIABLE FOR ANY COSTS OF PROCUREMENT OF SUBSTITUTE PRODUCTS OR SERVICES, LOST PROFITS, LOSS OF INFORMATION OR DATA, OR ANY OTHER SPECIAL, INDIRECT, CONSEQUENTIAL, OR INCIDENTAL DAMAGES ARISING IN ANY WAY OUT OF THE SALE OF, USE OF, OR INABILITY TO USE ANY LOGITECH PRODUCT OR SERVICE, EVEN IF LOGITECH HAS BEEN ADVISED OF THE POSSIBILITY OF SUCH DAMAGES. IN NO CASE SHALL LOGITECH'S AND ITS SUPPLIERS' TOTAL LIABILITY EXCEED THE ACTUAL MONEY PAID FOR THE LOGITECH PRODUCT OR SERVICE GIVING RISE TO THE LIABILITY. Some jurisdictions do not allow the exclusion or limitation of incidental or consequential damages, so the above limitation or exclusion may not apply to you. The above limitations will not apply in case of personal injury where and to the extent that applicable law requires such liability.

**Logitech camera products are intended to be used in a lawful manner.** Certain uses of digital PC camera products may be prohibited by local laws in some countries or states, such as the surreptitious recording of audio and/or video communications for certain purposes. If you have any question about whether a proposed use of your product is lawful, you should consult a local legal authority before proceeding.

**UL Testing.** Your product is UL tested and should only be used with other UL listed devices.

#### **Le agradecemos la adquisición de Logitech**®  **QuickCam**® **, la cámara Web más vendida en el mundo.**

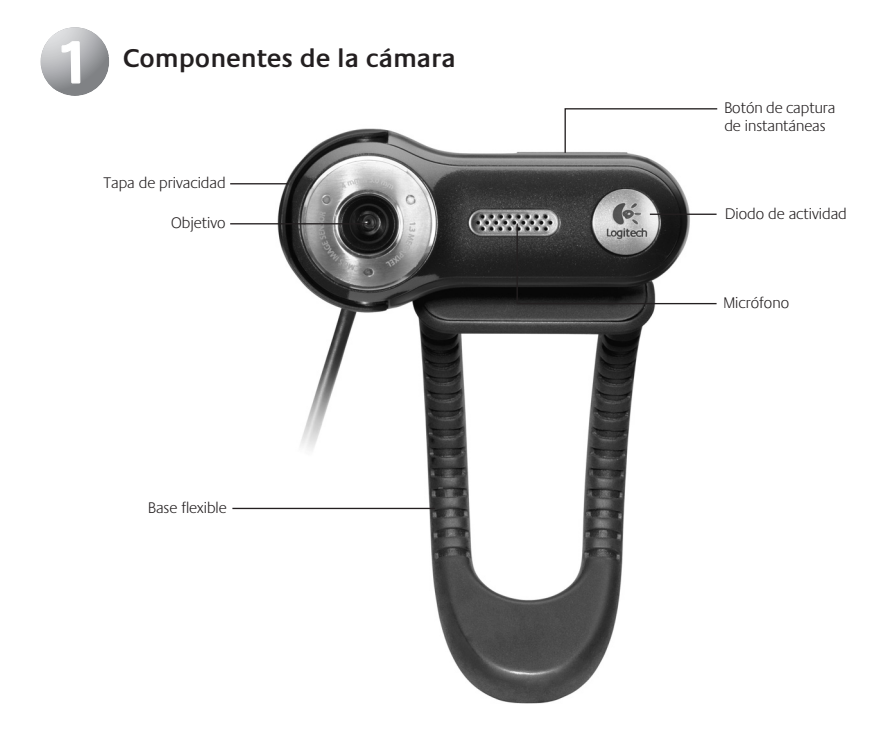

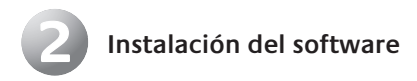

**1.** Instale el software **antes que nada** y siga las instrucciones en pantalla.

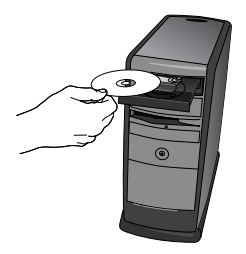

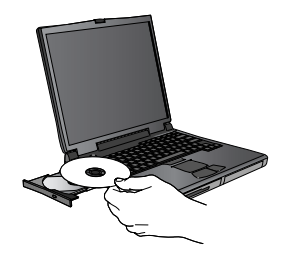

- **2.** Durante la instalación del software, se le pedirá que conecte el cable de la cámara al puerto USB:
	- **Espere** hasta que se le indique que **puede** conectar el cable al puerto USB del ordenador.

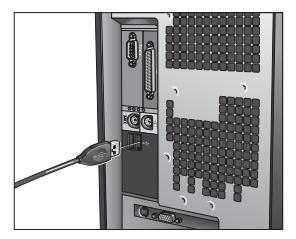

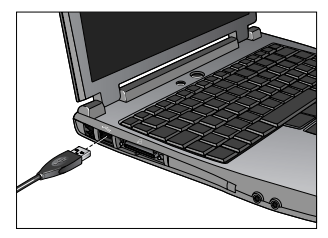

• Complete la instalación de software y hardware siguiendo las instrucciones en pantalla. Las instrucciones incluyen un asistente para el ajuste de audio, que garantizará una calidad de sonido óptima. Consulte el Manual de configuración de audio si desea más información.

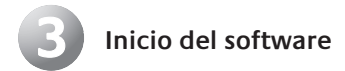

- 1. Para iniciar el software, haga doble clic en el acceso directo a Logitech® QuickCam® en el escritorio, o haga clic en Inicio en la barra de tareas de Windows®, y seleccione Programas\Logitech\Logitech OuickCam.
- **2.** Seleccione su aplicación favorita de mensajería instantánea con vídeo, o uno de los módulos de software disponibles.

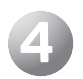

#### **Colocación de la cámara y los altavoces**

- **1.** Coloque la cámara sobre la parte central del monitor para obtener un contacto visual más directo .
- **2.** También puede colocarse sobre una mesa, o utilizarse como una cámara para tomar fotografías y grabar vídeos.
- **3.** Incline la cámara hacia arriba o abajo, según convenga.
- **4.** Si usa la cámara con unos altavoces de sobremesa (no se incluyen), oriéntelos en ángulo, ligeramente separados del monitor, para garantizar una calidad de sonido óptima durante las videoconferencias.

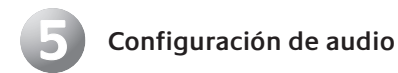

Si tiene pensado usar el micrófono integrado de la cámara o un casco telefónico, debe configurarlo. Siga para ello las instrucciones en el Manual de configuración de audio.

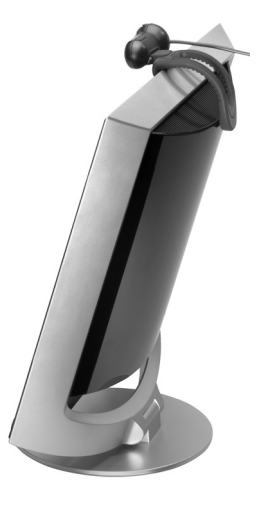

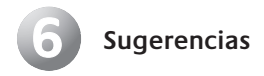

Iluminación. La tecnología Logitech® RightLight™ proporcionará automáticamente la mejor imagen en diferentes condiciones de iluminación. No obstante, para lograr unos resultados óptimos, grabe los vídeos de modo que las fuentes de luz intensa queden detrás de la cámara, fuera de la imagen. Haga clic en el icono QuickCam® en la bandeja del sistema de Windows® y seleccione Configuración de cámara para acceder a controles adicionales de vídeo, como Filtro para poca luz y Compensar color.

**Panorámico, inclinación y zoom digital** Utilice el Ayudante rápido, que aparece automáticamente cuando se usa la cámara, para acceder a las funciones de panorámico, inclinación y zoom digital. Use el ratón y el teclado para ajustar el panorámico hacia la izquierda o la derecha, inclinar la cámara hacia arriba o hacia abajo, o acercar o alejar la imagen mientras utiliza la mensajería instantánea con vídeo o graba vídeos. Para más información, consulte el sistema de ayuda del software.

**Seguimiento facial.** Active el seguimiento facial desde Controles de cámara para que la cámara siga sus movimientos.

**Cancelación de eco.** Ejecute el Asistente para el ajuste de audio en el software Logitech® QuickCam® para garantizar una calidad de sonido óptima. Consulte el Manual de configuración de audio si desea más información.

**Toma de fotografías.** Use la función QuickCapture™ en el software QuickCam para tomar fotografías con la cámara.

**Actualizaciones de software.** Para buscar nuevas actualizaciones de software, haga clic en el icono QuickCam en la bandeja del sistema de Windows y seleccione Buscar actualizaciones, o vaya a **http:/ /www.logitech.com/support**.

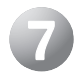

## **Más información sobre la cámara**

Para obtener más información sobre la cámara y el software, inicie el programa Logitech OuickCam® (Programas\Logitech\Logitech QuickCam) y haga clic en el botón Ayuda. Para más información sobre cámaras Web Logitech QuickCam y otros productos Logitech® , visite **www.logitech.com**.

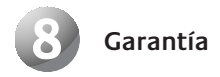

Garantía limitada. Logitech garantiza la ausencia de anomalías importantes en lo referente a los materiales y fabricación de todos los productos de hardware suministrados con este documento durante un periodo de dos (2) años a partir de la fecha de adquisición del producto. La garantía limitada de Logitech es intransferible y protege exclusivamente al comprador original. Esta garantía otorga al usuario derechos legales específicos; puede que posea otros derechos que variarán de acuerdo con la legislación local.

**Indemnización.** La responsabilidad total de Logitech y la única indemnización a la que el usuario tendrá derecho en caso de incumplimiento de la garantía consistirá, a discreción de Logitech, en: (a) la reparación o sustitución del hardware o (b) el reembolso del importe abonado, siempre y cuando el hardware se devuelva al punto de venta, o cualquier otro lugar que Logitech indique, junto con una copia del recibo de compra. Los productos de hardware suministrados para reemplazar al producto original tendrán una garantía equivalente al periodo restante de la garantía original o a un periodo de treinta (30) días, prevaleciendo el periodo más largo. Estas disposiciones carecen de validez en aquellos casos en los que el hardware haya resultado dañado como consecuencia de un accidente o el uso indebido o incorrecto del producto, o a reparaciones, modificaciones o montajes no autorizados. Además, en el caso de los dispositivos inalámbricos, estas disposiciones carecen de validez si se utilizan pilas distintas a las recomendadas por Logitech. En caso de que Logitech lo solicitara, deberá demostrar la fecha de compra original del hardware mediante un comprobante de compra fechado o de un recibo detallado y fechado.

**RENUNCIA DE GARANTÍA.** LAS GARANTÍAS DETALLADAS EN EL PRESENTE CONTRATO SUSTITUYEN A TODAS LAS DEMÁS GARANTÍAS. LOGITECH Y SUS PROVEEDORES RECHAZAN EXPRESAMENTE EL RESTO DE GARANTÍAS, INCLUIDAS, PERO SIN LIMITARSE A, LAS GARANTÍAS IMPLÍCITAS DE COMERCIALIZACIÓN Y ADECUACIÓN PARA UN USO ESPECÍFICO, Y LA GARANTÍA DE NO INFRACCIÓN DE LOS DERECHOS DE TERCEROS RESPECTO AL HARDWARE, SOFTWARE, DOCUMENTACIÓN O CUALQUIER OTRO MATERIAL SUMINISTRADO POR LOGITECH O SUS PROVEEDORES, Y CUALQUIER GARANTÍA DE NO INTROMISIÓN O EXACTITUD DEL CONTENIDO DE LA INFORMACIÓN. NINGÚN DISTRIBUIDOR, AGENTE NI EMPLEADO DE LOGITECH ESTÁ AUTORIZADO A INTRODUCIR MODIFICACIONES, AMPLIACIONES NI ADICIONES EN LA PRESENTE GARANTÍA. Dado que en algunas jurisdicciones no se permiten las limitaciones de duración de una garantía, puede que las restricciones expuestas arriba no le sean aplicables.

**LIMITACIÓN DE RESPONSABILIDAD.** EN NINGÚN CASO SE PODRÁ CONSIDERAR A LOGITECH NI A SUS PROVEEDORES RESPONSABLES POR NINGÚN COSTE INCURRIDO DURANTE EL ABASTECIMIENTO O SUSTITUCIÓN DE PRODUCTOS O SERVICIOS, NI POR LA PÉRDIDA DE BENEFICIOS, INFORMACIÓN NI DATOS, NI POR NINGÚN OTRO DAÑO ESPECIAL, INDIRECTO, RESULTANTE O FORTUITO DERIVADO EN CUALQUIER FORMA DE LA VENTA, EL USO O LA NO DISPONIBILIDAD DEL USO DE UN PRODUCTO O SERVICIO DE LOGITECH, INCLUSO CUANDO SE HAYA NOTIFICADO A LOGITECH LA POSIBILIDAD DE TALES DAÑOS. LA RESPONSABILIDAD DE LOGITECH Y SUS PROVEEDORES SE LIMITARÁ, EN TODOS LOS CASOS, AL IMPORTE REAL ABONADO POR LOS PRODUCTOS O SERVICIOS DE LOGITECH. Dado que en algunas jurisdicciones no se permiten las exclusiones o limitaciones de responsabilidad por daños resultantes o fortuitos, puede que las limitaciones expuestas arriba no le sean aplicables. Así, la limitación anterior carecerá de validez en caso de lesiones personales, en que y en la medida en la que la ley vigente considere responsable al fabricante.

Las cámaras Logitech deberían utilizarse dentro de lo permitido por la ley. Es posible que las leyes dealgunos países o estados prohíban usos decámaras digitales para PC tales como la grabación subrepticia de audio o vídeo para ciertos propósitos. En caso de dudas sobre la legalidad del uso que piensa hacer de su cámara, consulte con las autoridades competentes antes de utilizarla.

**Pruebas UL.** El producto ha pasado las pruebas UL y sólo debería usarse con otros dispositivos con certificación UL.

**Nous vous félicitons d'avoir acheté une Logitech**®  **QuickCam**® **, la caméra Web la plus connue au monde.**

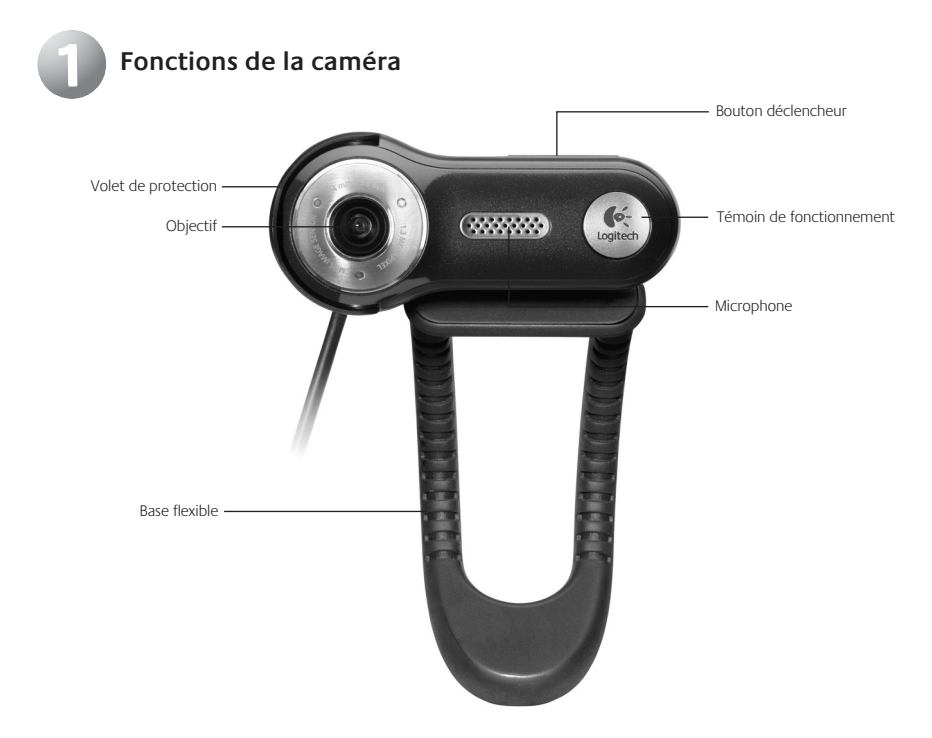

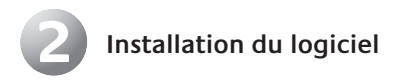

**1.** Installez **d'abord** le logiciel et suivez les instructions qui s'affichent à l'écran.

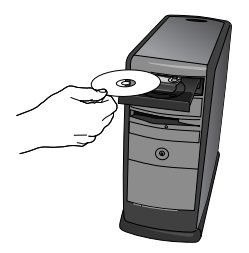

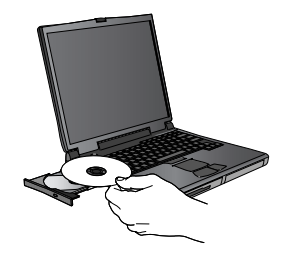

- **2.** Pendant l'installation du logiciel, vous êtes invité à connecter le câble USB de la caméra au port USB:
	- **Attendez** de voir apparaître l'invite du logiciel **avant** d'insérer le câble dans le port USB de l'ordinateur.

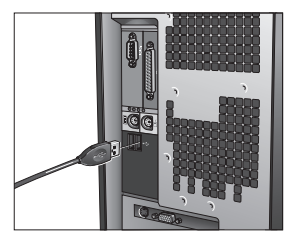

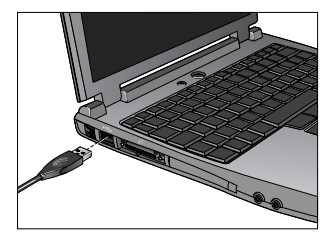

• Terminez l'installation logicielle et matérielle en suivant les instructions qui s'affichent à l'écran. Ces instructions comprennent un assistant de réglage audio qui garantit des performances audio optimales. Reportez-vous au Guide de réglage audio pour de plus amples informations.

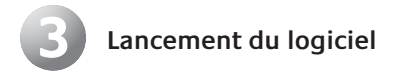

- 1. Pour lancer le logiciel, double-cliquez sur le raccourci Logitech® QuickCam® placé sur le Bureau ou cliquez sur Démarrer dans la barre des tâches de Windows®, puis sélectionnez Tous les programmes\Logitech\Logitech QuickCam.
- **2.** Choisissez votre application de vidéomessagerie préférée ou une autre des activités logicielles disponibles.

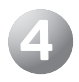

#### **Positionnement de la caméra et des hautparleurs**

- **1.** Centrez la caméra sur le moniteur pour un contact visuel optimal.
- **2.** Vous pouvez également la poser sur une table ou la tenir à la main pour prendre des photos ou enregistrer des vidéos.
- **3.** Faites pivoter la caméra de bas en haut pour obtenir la position idéale.
- **4.** Si vous utilisez la caméra avec des haut-parleurs de bureau (non fournis), placez-les de biais en les éloignant légèrement du moniteur de l'ordinateur pour garantir une qualité audio optimale pendant les appels vidéo.

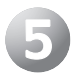

## **Configuration audio**

Si vous avez l'intention d'utiliser le microphone intégré de la caméra ou un casque, vous devez le configurer au préalable pour qu'il puisse fonctionner correctement. Suivez les instructions figurant dans le Guide de réglage audio pour terminer cette tâche.

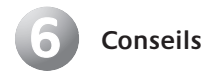

Eclairage. La technologie Logitech® RightLight™ fournit automatiquement la meilleure qualité d'image, quelles que soient les conditions d'éclairage. Il est cependant préférable, dans la mesure du possible, de prendre des photos et d'enregistrer des vidéos avec des sources de lumière vive situées derrière la caméra et en dehors de la zone de l'image. Cliquez sur l'icône QuickCam® située dans la barre d'état système de Windows® et sélectionnez l'option Paramètres de la caméra pour accéder aux paramètres vidéo supplémentaires (tels que Filtre de lumière faible et Optimisation des couleurs).

**Panoramique, inclinaison et zoom numériques.** Utilisez l'Assistant rapide, qui s'affiche automatiquement lorsque la caméra est en cours d'utilisation, afin d'accéder aux fonctions de panoramique, d'inclinaison et de zoom numériques. Utilisez la souris et le clavier pour effectuer un panoramique horizontal, une inclinaison verticale ou un zoom avant/arrière pendant une session de vidéomessagerie ou un enregistrement vidéo. Pour plus d'informations, consultez l'Aide du logiciel.

**Fonction de suivi du visage.** Activez la fonction de suivi du visage à partir du Panneau de configuration de la caméra pour permettre à la caméra de suivre vos mouvements.

**Annulation de l'écho acoustique.** Lancez l'assistant de réglage audio à partir du logiciel <sup>®</sup> QuickCam® pour obtenir des performances audio optimales. Reportez-vous au *Guide de réglage audio* pour de plus amples informations.

**Capture de photos.** Utilisez la fonction QuickCapture™ du logiciel QuickCam pour prendre des photos avec la caméra.

**Mises à jour logicielles.** Pour savoir si de nouvelles mises à jour logicielles sont disponibles, cliquez sur l'icône QuickCam dans la barre d'état système de Windows et sélectionnez Vérifier les mises à jour disponibles ou consultez le site Web de Logitech: **http://www.logitech.com/support**.

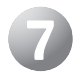

### **Informations complémentaires sur la caméra**

Pour en savoir plus sur la caméra et sur son logiciel, lancez le logiciel Logitech OuickCam® (Tous les programmes\Logitech\Logitech QuickCam), puis cliquez sur le bouton d'aide. Pour plus d'informations sur les caméras Web Logitech QuickCam® ainsi que sur les autres produits Logitech® , consultez le site **www.logitech.com**.

#### **16** Français

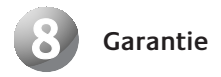

**Garantie limitée.** Logitech certifie que les produits matériels correspondant à cette documentation sont exempts de tout défaut de fabrication et de toute malfaçon majeurs et sont garantis pendant une période de deux (2) ans à compter de la date d'achat. La garantie Logitech est limitée à l'acheteur initial et ne peut faire l'objet d'un transfert. La présente garantie vous confère des droits légaux spécifiques, qui peuvent varier d'un pays à l'autre.

**Recours.** En cas de rupture de garantie, l'intégralité de la responsabilité de Logitech et votre recours exclusif consisteront, à la discrétion de Logitech, à: (a) réparer ou remplacer le matériel, sous réserve qu'il soit renvoyé au point de vente ou à tout autre lieu indiqué par Logitech, accompagné d'une copie du justificatif d'achat, ou (b) rembourser le prix d'achat. Tout matériel remplacé sera garanti jusqu'à échéance de la garantie d'origine ou pour une durée de trente (30) jours, en fonction de la période la plus longue. Ces recours sont nuls si la défaillance du matériel est due à un accident, à un mauvais traitement, à une utilisation inappropriée ou à des réparations, modifications ou démontages non autorisés. De plus, pour les dispositifs sans fil, ces recours sont nuls si vous utilisez des types de piles différents de ceux conseillés par Logitech. A la demande de Logitech, vous devez prouver la date de l'achat initial du matériel en présentant une facture datée de la vente ou un reçu détaillé et daté.

**GARANTIE LIMITEE.** LES GARANTIES PREVUES DANS CET ACCORD REMPLACENT TOUTES LES AUTRES GARANTIES. LOGITECH ET SES FOURNISSEURS DECLINENT EXPRESSEMENT TOUTES AUTRES GARANTIES, Y COMPRIS ET SANS QUE CETTE ENUMERATION SOIT LIMITATIVE, TOUTE GARANTIE IMPLICITE DU CARACTERE ADEQUAT POUR LA COMMERCIALISATION OU UN USAGE PARTICULIER, AINSI QUE LES GARANTIES DE NON VIOLATION DE DROITS DE TIERS A L'EGARD DU MATERIEL, DES LOGICIELS, DE LA DOCUMENTATION ET DE TOUT AUTRE SUPPORT FOURNIS PAR LOGITECH OU SES FOURNISSEURS, ET TOUTES LES GARANTIES DE NON-INTERFERENCE OU D'EXACTITUDE DU CONTENU INFORMATIF. AUCUN DISTRIBUTEUR, AGENT OU EMPLOYE DE LOGITECH N'EST AUTORISE A EFFECTUER DES MODIFICATIONS, DES EXTENSIONS OU DES AJOUTS A CETTE GARANTIE. Certaines juridictions ne reconnaissent pas les limitations de durée des garanties implicites; il est donc possible que la limitation susmentionnée ne s'applique pas à votre cas.

**LIMITES DE RESPONSABILITE.** EN AUCUN CAS LOGITECH OU SES FOURNISSEURS NE SAURAIENT ETRE TENUS RESPONSABLES A L'EGARD DES COUTS D'APPROVISIONNEMENT EN PRODUITS OU SERVICES DE REMPLACEMENT, DU MANQUE A GAGNER, DE LA PERTE D'INFORMATIONS OU DE DONNEES, OU DE TOUT AUTRE DOMMAGE PARTICULIER, INDIRECT, CONSECUTIF OU ACCIDENTEL DECOULANT DE QUELQUE FAÇON QUE CE SOIT DE LA VENTE, DE L'UTILISATION OU DE L'IMPOSSIBILITE D'UTILISER UN PRODUIT OU UN SERVICE LOGITECH, MEME SI LOGITECH A ETE INFORME DE L'EVENTUALITE DE TELS DOMMAGES. LA RESPONSABILITE DE LOGITECH ET DE SES FOURNISSEURS NE SAURAIT EN AUCUN CAS DEPASSER LE MONTANT DEBOURSE POUR L'ACQUISITION DES PRODUITS OU SERVICES LOGITECH MIS EN CAUSE. Certaines juridictions n'autorisent pas l'exclusion ou la limitation des dommages accessoires ou consécutifs; il est donc possible que la limitation ou l'exclusion susmentionnée ne s'applique pas à votre cas. En outre, il est possible que les limitations susmentionnées ne s'appliquent pas en cas de blessures corporelles là où les juridictions n'autorisent pas de telles limitations.

Les caméras Logitech doivent faire l'obiet d'une utilisation légale. Certaines utilisations de caméras numériques pour PC peuvent être interdites par les lois locales dans certains pays ou états, telles que l'enregistrement clandestin de communications audio ou vidéo pour des usages particuliers. Pour toute question concernant la légalité de l'utilisation proposée de votre produit, veuillez consulter une autorité légale locale au préalable.

**Certification UL.** Votre produit est certifié UL et doit être utilisé uniquement avec des appareils certifiés UL.

**Obrigado por ter adquirido a sua nova Logitech**®  **QuickCam**® **, as câmaras Web mais populares do mundo.**

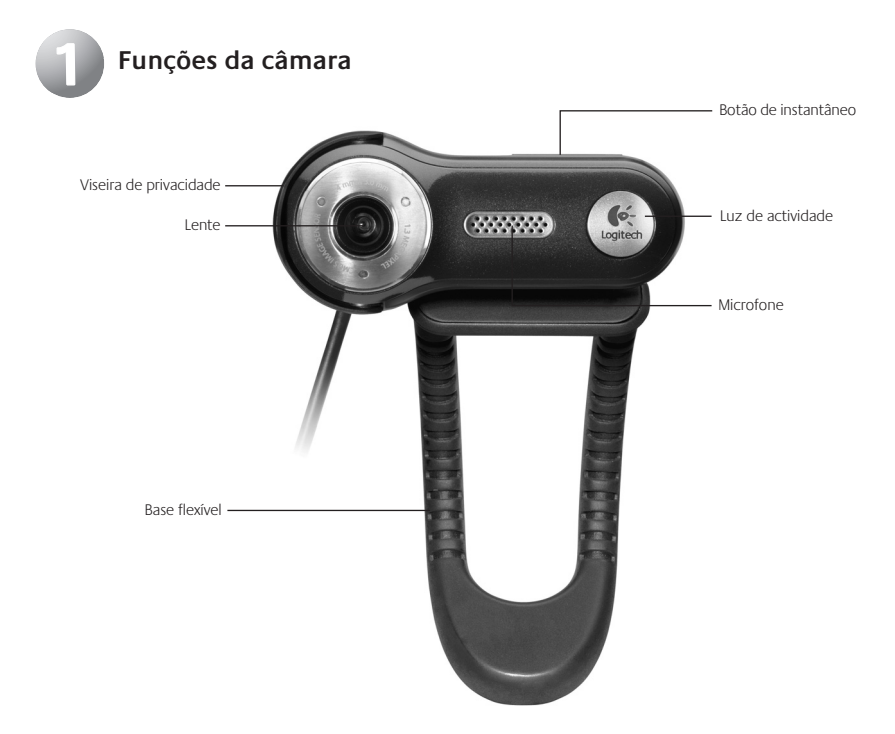

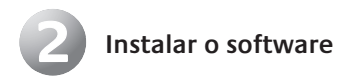

**1.** Instale o software **PRIMEIRO** e siga as instruções no ecrã.

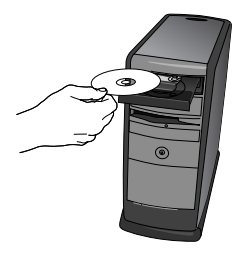

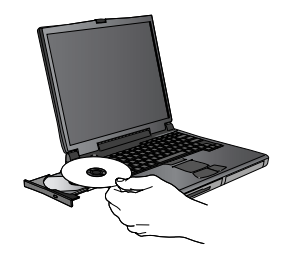

- **2.** Durante a instalação do software, ser-lhe-á pedido que ligue o cabo USB da câmara à porta USB:
	- **Espere** até aparecer o pedido do software **antes** de introduzir o cabo na porta USB do computador.

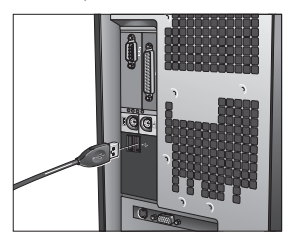

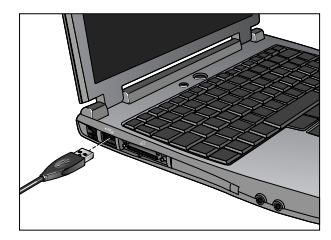

• Termine a instalação do software e hardware seguindo as instruções no ecrã. Estas instruções incluem um assistente de sintonização de áudio, o que irá garantir um desempenho de áudio excelente. Consulte o Guia de configuração de áudio para obter mais informações.

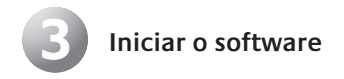

- **1.** Para iniciar o software, faça duplo clique no atalho Logitech® QuickCam® no ambiente de trabalho ou clique em Iniciar na barra de tarefas do Windows® e seleccione Programas\Logitech\Logitech QuickCam.
- **2.** Escolha a aplicação de mensagem de vídeo instantânea favorita, ou escolha uma das outras actividades do software disponíveis.

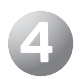

#### **Posicionar a câmara e os altifalantes**

- **1.** Coloque a câmara no centro do monitor do seu computador para um excelente contacto de olhos.
- **2.** Pode também colocar a câmara numa secretária ou segurá-la na mão para tirar uma fotografia ou captar um vídeo.
- **3.** Mova a câmara para cima ou para baixo para obter a melhor posição.
- **4.** Se estiver a utilizar a câmara com altifalantes de secretária (não incluídos), afaste ligeiramente os altifalantes do monitor do computador para garantir um desempenho de áudio excelente durante as chamadas de vídeo.

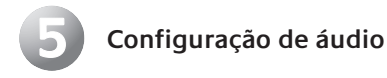

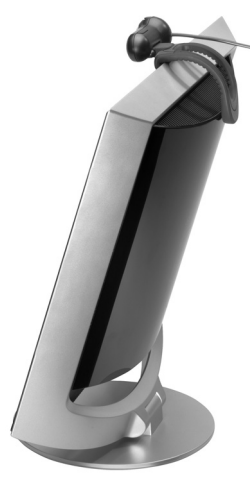

Se quiser utilizar o microfone incorporado da câmara ou

uns auscultadores, tem de os configurar para que funcionem adequadamente. Siga as instruções no Guia de configuração de áudio para concluir esta tarefa.

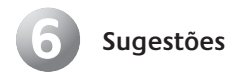

Iluminação. A tecnologia Logitech® RightLight™ fornece automaticamente a melhor imagem numa variedade de condições de iluminação. No entanto, para obter os melhores resultados, faça vídeos com fontes de luz brilhante atrás da câmara e fora da área da imagem sempre que possível. Clique no ícone QuickCam® no tabuleiro do sistema Windows® e seleccione Definições da câmara para obter controlos de vídeo adicionais, como Filtro de luz fraca e Alimento de cor.

**Pan, inclinação e zoom digitais.** Utilize o Assistente rápido, que aparece automaticamente ao utilizar a câmara, para aceder às funções Pan, Inclinação e Zoom digitais. Utilize o rato e o teclado para movimentar para a esquerda e direita, inclinar para cima e para baixo ou para ampliar ou reduzir enquanto estiver a usar o serviço de mensagens de vídeo instantâneas ou a gravar vídeos. (Consulte o sistema de ajuda do software para obter mais informações.)

**Rastreio de rosto.** Active o rastreio de rosto a partir de "Controlos da Câmara" para a câmara acompanhar os seus movimentos.

**Cancelamento do eco.** Execute o assistente de sintonização de áudio a partir do software Logitech® QuickCam® para garantir um desempenho de áudio excelente. Consulte o *Guia de configuração* de áudio para obter mais informações.

**Tirar fotografias.** Utilize a função QuickCapture™ do software QuickCam para tirar fotografias.

**Actualizações de software.** Para verificar se existem novas actualizações de software, clique no ícone QuickCam no tabuleiro do sistema e seleccione Verificar actualizações ou aceda a **http://www.logitech.com/support**.

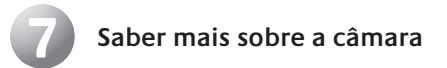

Para obter mais informações sobre a câmara e o software, aceda ao software Logitech QuickCam® (Programas\Logitech\Logitech QuickCam) e, em seguida, clique no botão Ajuda. Para obter informações adicionais sobre as câmaras Web Logitech QuickCam, assim como sobre outros produtos da Logitech® , visite **www.logitech.com**.

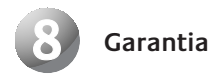

**Garantia limitada.** A Logitech garante que qualquer produto de hardware a acompanhar esta documentação está isento de defeitos significativos no material e no fabrico por um período de dois (2) anos a partir da data da compra. A garantia limitada da Logitech não é transferível, sendo exclusiva do comprador original. Esta garantia confere-lhe direitos específicos, sendo admissível que, em cada caso, a legislação local lhe confira outros direitos.

**Salvaguardas.** A responsabilidade integral da Logitech e as salvaguardas a que exclusivamente tem direito pela violação da garantia serão, de acordo com a discricionariedade da Logitech, as seguintes: (a) reparar ou substituir o hardware ou (b) reembolsar o valor pago, desde que o hardware seja devolvido ao local de compra ou a outro local que a Logitech indicar, com uma cópia do recibo da compra. A substituição do hardware será garantida durante o período restante da garantia original ou trinta (30) dias, qualquer que seja mais longo. Estas salvaguardas serão nulas se o defeito do hardware tiver resultado de acidente, maus tratos e mau uso, ou de uma reparação, de uma modificação ou de uma desmontagem não autorizadas. Além disso, para dispositivos sem fios, estas salvaguardas serão nulas se utilizar tipos de pilhas diferentes dos recomendados pela Logitech. A pedido da Logitech, deve provar a data da compra original do hardware apresentando uma factura datada ou um recibo com especificações.

**REJEIÇÃO DE OUTRAS GARANTIAS.** AS GARANTIAS EXPRESSAMENTE ESTIPULADAS NESTE CONTRATO SUBSTITUEM TODAS AS OUTRAS GARANTIAS. A LOGITECH E OS SEUS FORNECEDORES EXCLUEM EXPRESSAMENTE TODAS AS OUTRAS GARANTIAS, INCLUINDO, MAS SEM CARÁCTER LIMITATIVO, AS GARANTIAS IMPLÍCITAS DE COMERCIABILIDADE E ADEQUAÇÃO A UM PROPÓSITO ESPECIAL E A NÃO VIOLAÇÃO DOS DIREITOS DE TERCEIROS NO QUE RESPEITA AO HARDWARE, AO SOFTWARE, À DOCUMENTAÇÃO E A OUTROS MATERIAIS FORNECIDOS PELA LOGITECH E/OU POR SEUS FORNECEDORES, E QUAISQUER GARANTIAS DE NÃO INTERFERÊNCIA OU PRECISÃO DE CONTEÚDO INFORMATIVO. NENHUM REVENDEDOR, AGENTE OU EMPREGADO DA LOGITECH ESTÁ AUTORIZADO A FAZER QUALQUER MODIFICAÇÃO, EXTENSÃO OU DITAMENTO A ESTA GARANTIA. Algumas jurisdições não permitem a limitação do período de vigência de uma garantia implícita, pelo que a limitação acima referida poderá não ser-lhe aplicável.

**LIMITAÇÃO DA RESPONSABILIDADE.** A LOGITECH OU OS SEUS FORNECEDORES NÃO SERÃO RESPONSÁVEIS, EM CIRCUNSTÂNCIA ALGUMA, POR QUAISQUER CUSTOS DE OBTENÇÃO DE PRODUTOS OU SERVIÇOS DE SUBSTITUIÇÃO, PERDA DE LUCROS, PERDA DE INFORMAÇÕES OU DE DADOS OU POR QUAISQUER OUTROS DANOS ESPECIAIS, INDIRECTOS, CONSEQUENCIAIS OU DIRECTOS DECORRENTES, DE ALGUMA FORMA, DA VENDA OU UTILIZAÇÃO OU INCAPACIDADE DE UTILIZAÇÃO DE QUALQUER PRODUTO OU SERVIÇO DA LOGITECH, MESMO QUE ESTA TENHA SIDO INFORMADA DA POSSIBILIDADE DE OCORRÊNCIA DE TAIS DANOS. O MONTANTE TOTAL DA RESPONSABILIDADE DA LOGITECH E DOS SEUS FORNECEDORES NÃO EXCEDERÁ, EM CASO ALGUM, O MONTANTE EFECTIVAMENTE DESEMBOLSADO PELO PRODUTO OU SERVIÇO DA LOGITECH QUE VENHA A DAR ORIGEM À RESPONSABILIDADE. Algumas jurisdições não permitem a exclusão ou limitação de danos directos ou indirectos, pelo que a limitação acima referida poderá não ser-lhe aplicável. As limitações acima indicadas não serão aplicadas em caso de danos pessoais nas situações e na medida em que tal legislação aplicável exija tal responsabilidade.

**Os produtos de câmara da Logitech foram concebidos para uma utilização legal.** Determinadas utilizações de produtos de câmara digital para PC podem ser proibidas pelas leis de alguns países ou estados, como por exemplo a gravação furtiva de comunicações de áudio e/ou vídeo para determinados objectivos. Para obter informações sobre a legitimidade de uma utilização proposta do seu produto, consulte uma autoridade jurídica antes de agir.

**Teste UL.** O produto foi submetido ao teste UL e deve ser utilizado somente com outros dispositivos listados em UL.

#### **Logitech Addresses and Telephone Numbers Adresses et Numéros de Téléphone de Logitech**

# Americas

**Hotline** Technical Help (Aide Technique)

+1 702 269 3457

# Europe

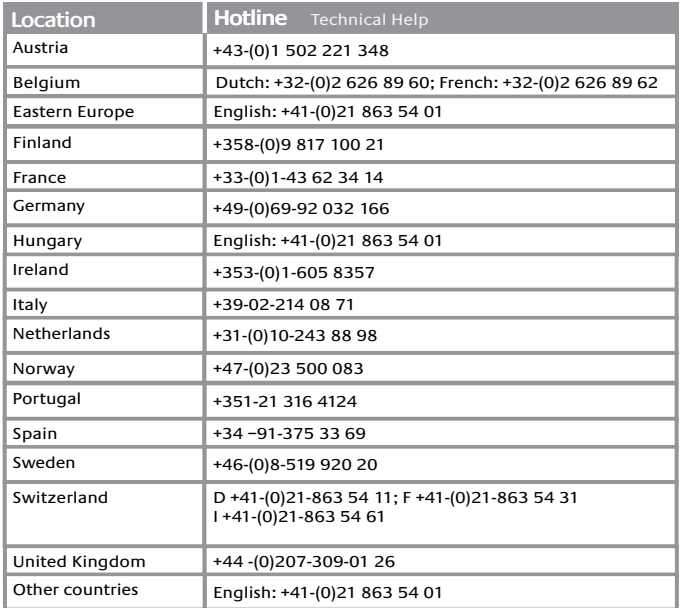

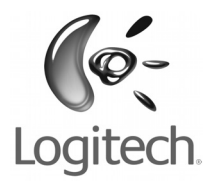

#### www.logitech.com

© 2005 Logitech. All rights reserved. Logitech, the Logitech logo, and other Logitech marks are owned by Logitech and may be registered. All other trademarks are the property of their respective owners. Logitech assumes no responsibility for any errors that may appear in this manual. Information contained herein is subject to change without notice.

© 2005 Logitech. Tous droits réservés. Logitech, le logo Logitech et les autres marques Logitech sont la propriété exclusive de Logitech et sont susceptibles d'être des marques déposées. Toutes les autres marques sont la propriété exclusive de leurs détenteurs respectifs. Logitech décline toute responsabilité en cas d'erreurs dans ce manuel. Les informations énoncées dans le présent document peuvent faire l'objet de modifications sans avis préalable.

**623898-0403.A0**